Thank you for purchasing the Sequence Creation Software SD024-PAV Wavy for PAV.

SD024-PAV Wavy for PAV is a software application that enables you to create and execute the sequences on Kikusui PAV Series regulated DC power supplies via the connected PC.

- You can create and edit sequences easily by using a mouse.
- During sequence execution, the software indicates the point being executed.
- You can monitor the voltage and current, and save the monitored data to a file.
- The software displays the monitored data as a real-time monitor graph.

### **Package contents**

The Wavy for PAV package contains the following items.

- Program CD-ROM
- SD024-PAV Wavy for PAV Setup Guide (this guide)

### **Applicable version**

This guide applies to version 6.x of SD024-PAV Wavy for PAV. To find out the version of the Wavy for PAV, click on the Help menu and select About Wavy.

#### **Related equipment versions**

Wavy for PAV applies to PAV series with the following firmware versions.

• Ver. 2.2x and later

To Check the firmware version, see the PAV series manual.

### **Related manuals**

For details about the PAV series regulated DC power supply, see the PAV series manual.

### **Trademarks**

Microsoft and Windows are either registered trademarks or trademarks of Microsoft Corporation in the United States and/or other countries.

- Core2 or higher
- Windows 10, Windows 8.1, or Windows 7
- 2 GB RAM (Minimum)
- 10 GB or more of free hard-disk space
- A display that supports 1024 x 768 or higher resolution (96 DPI)
- CD-ROM drive
- Mouse
- RS232C, USB, or LAN (depending on the interface to use)

All company names and product names used in this manual are generally trademarks or registered trademarks of their rfespective companies.

### **Copyrights**

The contents of this guide may not be reproduced, in whole or in part, without the prior consent of the copyright holder. The specifications of this product and the contents of this guide are subject to change without prior notice.

© Copyright 2016 KIKUSUI Electronics Corporation

## **SAFETY PRECAUTIONS**

Before using Wavy, carefully read the operation guide of regulated DC power supply. Be sure to connect and handle the device properly. Improper connections or handling may lead to serious accidents, injury, and fire.

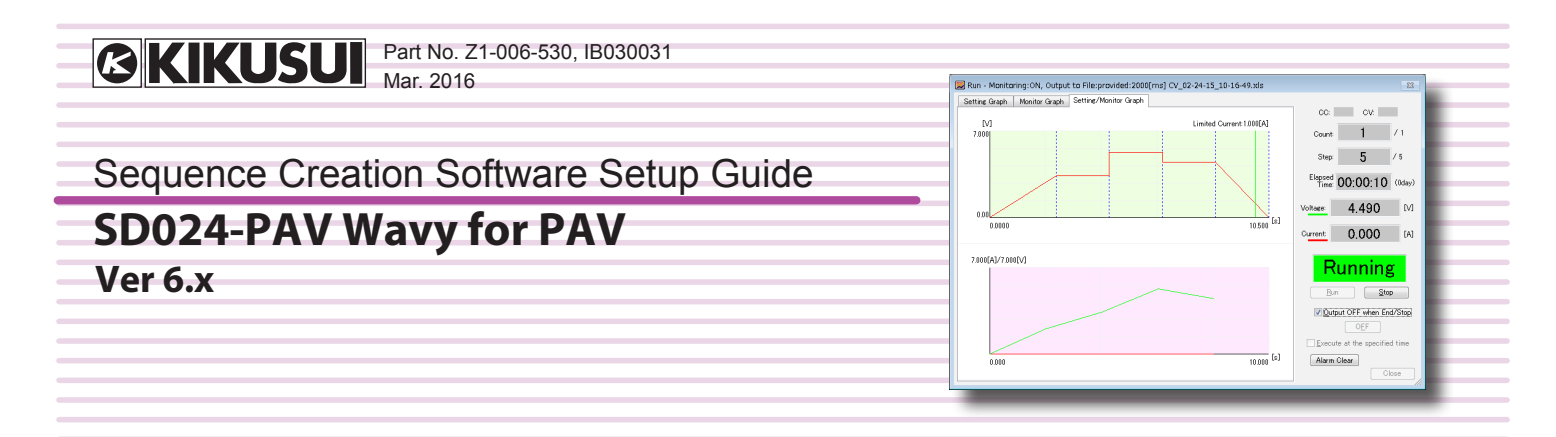

**Website http://www.kikusui.co.jp/en**

### **KIKUSUI ELECTRONICS CORP.**

1-1-3 Higashiyamata, Tsuzuki-ku, Yokohama, 224-0023, Japan Tel: +81-45-593-7570 Fax: +81-45-593-7571

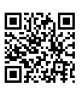

## **INSTALLATION**

An administrator account is required for the following installation.

## **SYSTEM REQUIREMENTS**

If you intend to perform the sequence for a long duration of time, be sure to install sufficient RAM for better performance. It is recommended to install RAM larger than 4 GB.

To use a USB interface, ensure that a VISA library is installed on your PC.

### **Installing the VISA library**

To use the PAV series, VISA library needs to be installed on your PC.

VISA (Virtual Instrument Software Architecture) library is a standard specification for measurement instrument connection software, which was developed by VXIplug&play Sytems Alliance. One of the following VISA libraries is required.

- NI-VISA by National Instruments (Ver.4.0 or later)
- Keysight VISA by Keysight Technologies (formerly Agilent Technologies) (Keysight IO Libraries Suite14.2 or later)
- KI-VISA Ver 5.1.2 or later

KI-VISA is an original VISA library developed by Kikusui Electronics Corporation, which supports IVI VISA 5.0 specification. You can download the latest version of this library through our website (http://www.kikusui. co.jp/download/).

If NI-VISA or Keysight VISA is already installed on your PC, you do not need to install KI-VISA.

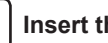

kik

**1 Insert the CD-ROM to your CD-ROM drive.**

A setup window appears. Otherwise, double-click "AutoRun.exe" included in the CD-ROM.

**2 Click Install under 1. The installation of the VISA library for using the USB or LAN.**

Click Install (x64) for 64-bit OS or Install (x86) for 32-bit OS.

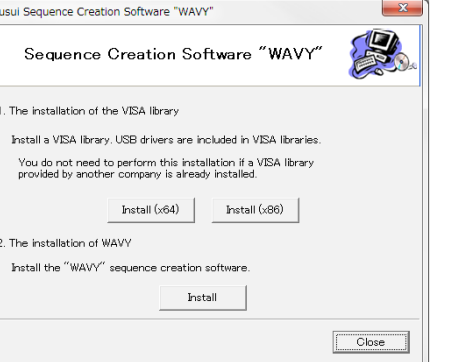

The VISA library installation initiates. In case that a VISA library has already been installed, the VISA library and its version are displayed.Do not install multiple VISA libraries on a single PC.

# **Installing Wavy**

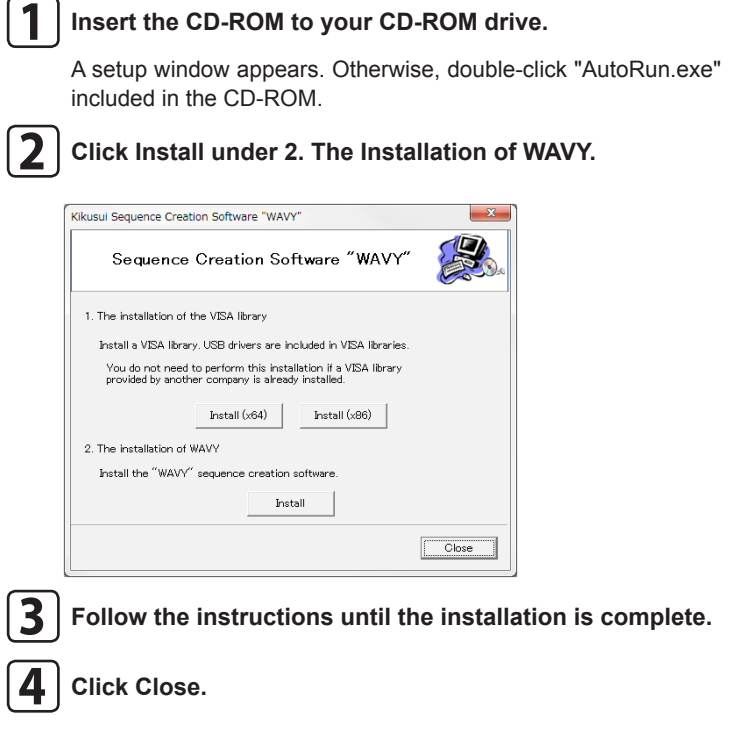

# **Uninstalling Wavy**

From Control Panel, open Programs and then Programs and Features, and uninstall Kikusui SD024-PAV Wavy for PAV.

# **STARTING WAVY**

Before starting Wavy, make sure that the power-saving mode and the screen saver are truned off and all the other applications are closed on your PC.

When your PC supports either Advanced Power Management (APM) or sleep mode, turn off these functions.

Changing the DPI setting may result in improper appearance of the display.

**• To start Wavy,click on the Start menu and select All Programs. Then, select Kikusui, SD024-PAV, and Wavy for PAV in this order.**

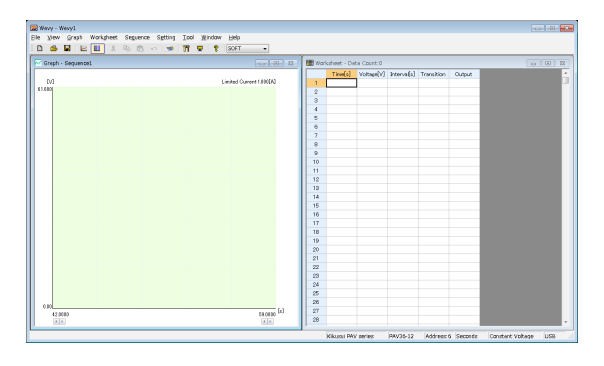

## **VIEWING THE OPERATION GUIDES**

The operation guides contain information on how to use Wavy and description of interface settings.

Manual is available in two versions: HTML help and PDF

Adobe Reader 10 or later is required to view the operation guide in PDF format.

**• To open the HTML help, click Help and then Help (English).**

**• To open the PDF version of the operation guide, click All Programs, Kikusui, SD024-PAV, and then Operation Manual (English).**

## **CONNECTING PC TO PAV SERIES**

You need to configure the PAV series side as well as the Wavy side according to the interface you will use. For details on interface settings, see the operation guides.

The PAV series can be used with USB, RS232C, or LAN (factory option) interface. Note that the cables are not included in the product package.

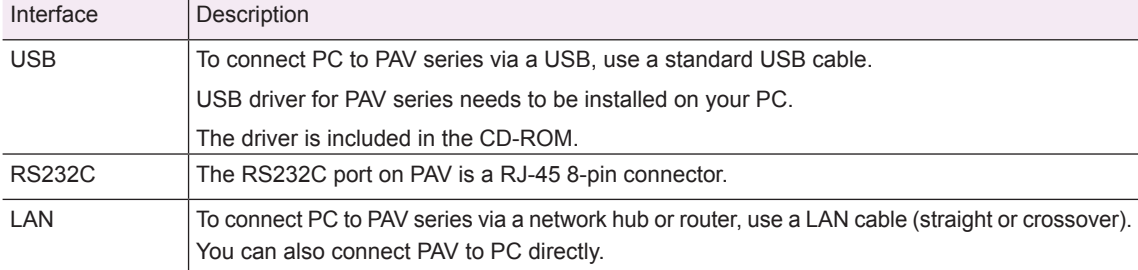

For details on connecting, see the PAV series Communication Interface Manual and LAN Interface Manual.

## **CONFIGURING THE INTERFACE**

Before using Wavy, configure the interface.

# **FEATURE INTRODUCTION**

# **SPECIFICATIONS**

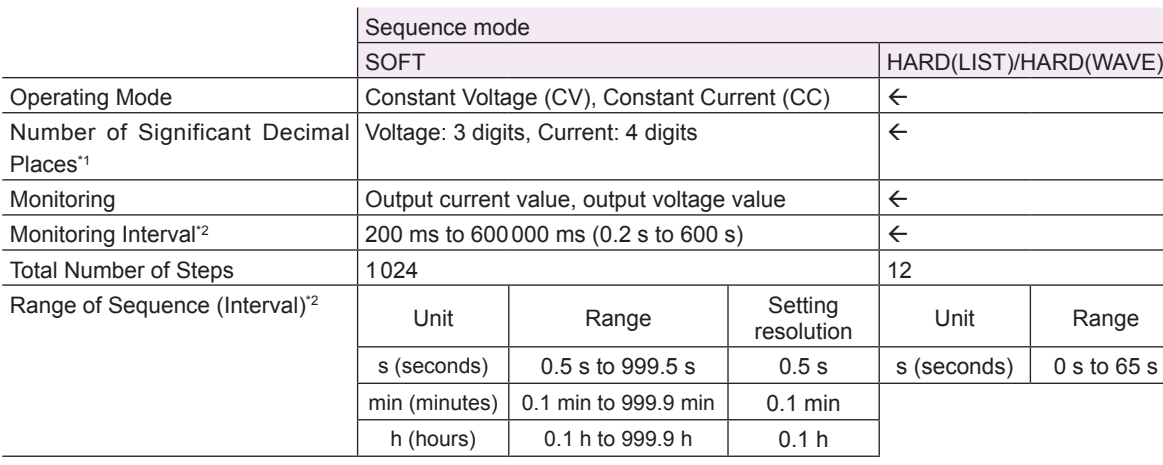

\*1 The actual number of significant decimal places varies depending on the PAV Series to which the PC is connected.

\*2 The accuracy depends on your PC environment.

### **Sequence execution**

A sequence is a feature that automatically executes the predefined steps in a given order. You can simulate various waveforms. You can select from three sequence modes. You can use Wavy to set the PAV series' voltage and current, turn the output on and off, and monitor values.

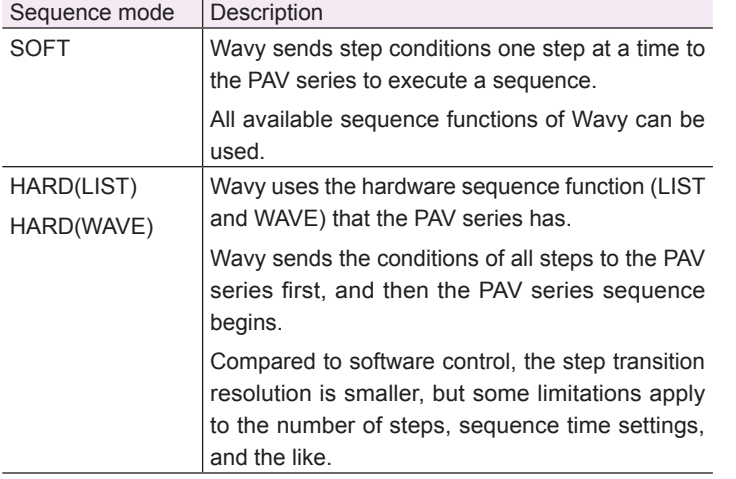

## **Remote control panel**

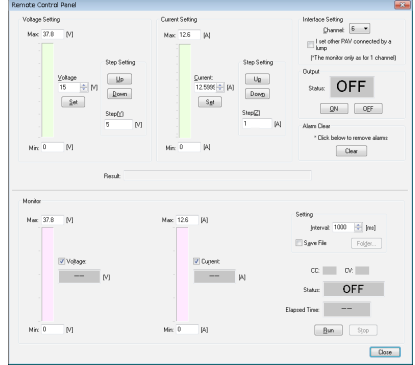

## **Cammand control**

You can send PAV series commands from Wavy.

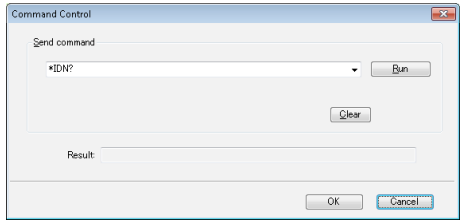

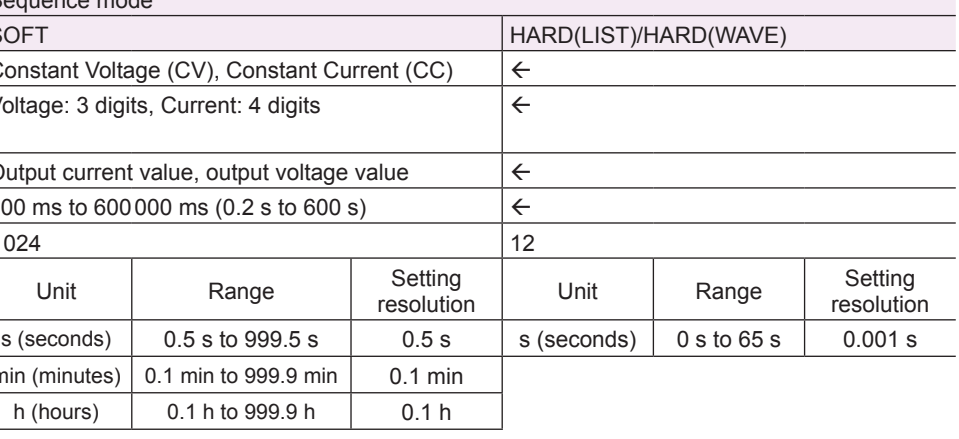